## Getting started with the Git revision control system

### Tim Retout

Rugby Linux User Group

14th April 2008

#### $777$  ait

The LATEX source code for this presentation is licensed under the GNU General Public License, version 3 or later.

<span id="page-0-0"></span>**K ロ ▶ K 御 ▶ K 唐** 

[What is Git?](#page-1-0) [Installing Git](#page-2-0) [First commit](#page-3-0) [More detail](#page-11-0)

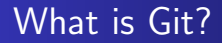

Git is a fast, scalable, distributed revision control system with an unusually rich command set that provides both high-level operations and full access to internals.

K ロ ⊁ K 倒 ≯ K ミ ⊁ K ミ ⊁

 $2Q$ 

<span id="page-1-0"></span>后

[What is Git?](#page-1-0) [Installing Git](#page-2-0) [First commit](#page-3-0) [More detail](#page-11-0)

## Installing Git

Debian aptitude install git-core OpenSUSE zypper install git-core Fedora yum install git-core Gentoo emerge -va git-core From source Get source from <http://git.or.cz/>, then: \$ ./configure \$ make \$ make install

MS-Windows Don't care. YDIW, etc.

**K ロ ト K 倒 ト K 走 ト** 

<span id="page-2-0"></span>-4 E

[What is Git?](#page-1-0) [Installing Git](#page-2-0) [First commit](#page-6-0) [More detail](#page-11-0)

### Our first commit

What not to do at this point:

メロメメ 御き メミメメ ミメ

<span id="page-3-0"></span> $\equiv$ 

[What is Git?](#page-1-0) [Installing Git](#page-2-0) [First commit](#page-6-0) [More detail](#page-11-0)

### Our first commit

What not to do at this point:

\$ git-<TAB>

Display all 137 possibilities? (y or n)

イロト イ押 トイモト イモト

重

[What is Git?](#page-1-0) [Installing Git](#page-2-0) [First commit](#page-6-0) [More detail](#page-11-0)

### Our first commit

What not to do at this point:

\$ git-<TAB>

Display all 137 possibilities? (y or n)

Don't panic!

K ロ ⊁ K 倒 ≯ K ミ ⊁ K ミ ⊁

 $2Q$ 

目

[What is Git?](#page-1-0) [Installing Git](#page-2-0) [First commit](#page-3-0) [More detail](#page-11-0)

### Our first commit

What not to do at this point:

\$ git-<TAB>

Display all 137 possibilities? (y or n)

Don't panic!

Git is a fast, scalable, distributed revision control system with an unusually rich command set that provides both high-level operations and full access to internal.

<span id="page-6-0"></span>**∢ ロ ▶ . ∢ 母 ▶ . ∢ ヨ ▶** 

[What is Git?](#page-1-0) [Installing Git](#page-2-0) [First commit](#page-3-0) [More detail](#page-11-0)

## Creating a repository

Tim Retout [Getting started with Git](#page-0-0)

メロメ メ都 メメ きょくきょ

È

[What is Git?](#page-1-0) [Installing Git](#page-2-0) [First commit](#page-3-0) [More detail](#page-11-0)

### Creating a repository

\$ git init Initialized empty Git repository in .git/  $$ 1s - 1a$ drwx -- ---- 3 lamby lamby 4096 2007 -10 -28 00:49 . drwxr-xr-x 74 lamby lamby 4096 2007-10-28 00:49 .. drwxr - xr -x 7 lamby lamby 4096 2007 -10 -28 00:49 . git

K ロ ▶ K 御 ▶ K 君 ▶ K 君 ▶ ...

重

[What is Git?](#page-1-0) [Installing Git](#page-2-0) [First commit](#page-3-0) [More detail](#page-11-0)

### Your first commit

Committing is simple:

メロメメ 御き メミメメ ミト

 $\equiv$ 

[What is Git?](#page-1-0) [Installing Git](#page-2-0) [First commit](#page-3-0) [More detail](#page-11-0)

### Your first commit

Committing is simple:

```
$ vim hello . py
$ git add hello . py
$ git commit
Created initial commit 0b7acf6: Intiial commit
1 files changed , 3 insertions (+) , 0 deletions ( -)
create mode 100644 hello . py
```
K ロ ⊁ K 倒 ≯ K ミ ⊁ K ミ ⊁

 $2Q$ 

目

[What is Git?](#page-1-0) [Installing Git](#page-2-0) [First commit](#page-3-0) [More detail](#page-13-0)

## What just happened?

Tim Retout [Getting started with Git](#page-0-0)

K ロ ▶ K 御 ▶ K 君 ▶ K 君 ▶

<span id="page-11-0"></span>È

[What is Git?](#page-1-0) [Installing Git](#page-2-0) [First commit](#page-3-0) [More detail](#page-13-0)

## What just happened?

### • Git has a staging area for commits

イロト イ押 トイモト イモト

重

[What is Git?](#page-1-0) [Installing Git](#page-2-0) [First commit](#page-3-0) [More detail](#page-11-0)

## What just happened?

- Git has a staging area for commits
- o git add adds files to the staging area
- o git commit commits the staging area
- **•** git status shows the status of the commit area

<span id="page-13-0"></span>**K ロ ▶ K 御 ▶ K 唐** 

[What is Git?](#page-1-0) [Installing Git](#page-2-0) [First commit](#page-3-0) [More detail](#page-11-0)

## Reverting commits

Tim Retout [Getting started with Git](#page-0-0)

メロメメ 御き メモメメモド

È

[What is Git?](#page-1-0) [Installing Git](#page-2-0) [First commit](#page-3-0) [More detail](#page-11-0)

## Reverting commits

### Reverting a commit (rollback)

\$ git revert HEAD

This a seperate (but reverse) commit operation.

K ロ ⊁ K 倒 ≯ K ミ ⊁ K ミ ⊁

 $2Q$ 

目

[What is Git?](#page-1-0) [Installing Git](#page-2-0) [First commit](#page-3-0) [More detail](#page-11-0)

## Reverting commits

### Reverting a commit (rollback)

\$ git revert HEAD

This a seperate (but reverse) commit operation.

### Reverting changes

\$ git-reset --hard

Resets working tree to last committed state.

**K ロ ト K 倒 ト K ミ ト** 

一人 ヨート

つくい

[What is Git?](#page-1-0) [Installing Git](#page-2-0) [First commit](#page-3-0) [More detail](#page-11-0)

## Reverting commits

### Reverting a commit (rollback)

\$ git revert HEAD

This a seperate (but reverse) commit operation.

### Reverting changes

\$ git-reset --hard

Resets working tree to last committed state.

#### Fixing a commit

Run: \$ git commit -a --amend after fixing broken files.

**K ロ ト K 倒 ト K 走 ト** 

メミト

つくい

[Creating a remote repository](#page-20-0) [Configuring the local repository](#page-23-0) [Pushing changes](#page-25-0) [Letting others clone your repository](#page-27-0) [Merging changes from others](#page-33-0)

### Sharing your work - overview

イロト イ押 トイモト イモト

<span id="page-18-0"></span>重

[Creating a remote repository](#page-20-0) [Configuring the local repository](#page-23-0) [Pushing changes](#page-25-0) [Letting others clone your repository](#page-27-0) [Merging changes from others](#page-33-0)

## Sharing your work - overview

- **1** Create a new repository we can 'push' to
- 2 Configure our local repo to point to it
- <sup>3</sup> Push our changes
- <sup>4</sup> Let people know how to clone this repo!
- **6** Merging changes from other repositories

**K ロ ト K 倒 ト K 走 ト** 

[Creating a remote repository](#page-22-0) [Configuring the local repository](#page-23-0) [Pushing changes](#page-25-0) [Letting others clone your repository](#page-27-0) [Merging changes from others](#page-33-0)

## Creating a remote repository

• We need a repository somewhere to store our commits

<span id="page-20-0"></span>メロメ メ御 メメ ミメ メミメ

[Creating a remote repository](#page-22-0) [Configuring the local repository](#page-23-0) [Pushing changes](#page-25-0) [Letting others clone your repository](#page-27-0) [Merging changes from others](#page-33-0)

## Creating a remote repository

- We need a repository somewhere to store our commits
- 'Bare' repositories vs. normal repositories

**K ロ ト K 倒 ト K 走 ト** 

 $\leftarrow$   $\equiv$ 

[Creating a remote repository](#page-20-0) [Configuring the local repository](#page-23-0) [Pushing changes](#page-25-0) [Letting others clone your repository](#page-27-0) [Merging changes from others](#page-33-0)

## Creating a remote repository

- We need a repository somewhere to store our commits
- 'Bare' repositories vs. normal repositories

#### Creating a bare repository

- \$ mkdir myproject.git
- \$ cd !\$
- \$ git --bare init

<span id="page-22-0"></span>**K ロ ト K 倒 ト K 走 ト** 

[Creating a remote repository](#page-20-0) [Configuring the local repository](#page-24-0) [Pushing changes](#page-25-0) [Letting others clone your repository](#page-27-0) [Merging changes from others](#page-33-0)

# Configuring the local repository

- Each repo can 'track' other repositories, called remotes
- 'Remote' specifications are stored in .git/config

<span id="page-23-0"></span>メロメ メ御 メメ ヨメ メヨメ

[Creating a remote repository](#page-20-0) [Configuring the local repository](#page-23-0) [Pushing changes](#page-25-0) [Letting others clone your repository](#page-27-0) [Merging changes from others](#page-33-0)

# Configuring the local repository

- Each repo can 'track' other repositories, called remotes
- 'Remote' specifications are stored in .git/config
- O Use git remote to add a new remote:

#### Tracking our remote repository

\$ git remote add origin uwcs.co.uk:git/myproject.git

**K ロ ト K 倒 ト K 走 ト** 

<span id="page-24-0"></span>つくい

[Creating a remote repository](#page-20-0) [Configuring the local repository](#page-23-0) [Pushing changes](#page-26-0) [Letting others clone your repository](#page-27-0) [Merging changes from others](#page-33-0)

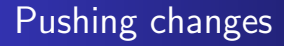

• Once you have made some commits, you can push changes!

<span id="page-25-0"></span>メロメ メ御 メメ ミメ メミメ

[Creating a remote repository](#page-20-0) [Configuring the local repository](#page-23-0) [Pushing changes](#page-25-0) [Letting others clone your repository](#page-27-0) [Merging changes from others](#page-33-0)

## Pushing changes

- Once you have made some commits, you can push changes!
- Use --all the first time you push

#### Pushing changes (first time)

\$ git push --all

### Pushing changes

\$ git push

**K ロ ト K 何 ト K ミ ト** 

<span id="page-26-0"></span> $2Q$ 

三

[Creating a remote repository](#page-20-0) [Configuring the local repository](#page-23-0) [Pushing changes](#page-25-0) [Letting others clone your repository](#page-32-0) [Merging changes from others](#page-33-0)

### Letting others clone your repository

K ロ ⊁ K 倒 ≯ K ミ ⊁ K ミ ⊁

<span id="page-27-0"></span>重

[Creating a remote repository](#page-20-0) [Configuring the local repository](#page-23-0) [Pushing changes](#page-25-0) [Letting others clone your repository](#page-32-0) [Merging changes from others](#page-33-0)

### Letting others clone your repository

You can create your bare Git repository in public\_html (or similar)

メロメ メ御 メメ ミメ メミメ

[Creating a remote repository](#page-20-0) [Configuring the local repository](#page-23-0) [Pushing changes](#page-25-0) [Letting others clone your repository](#page-32-0) [Merging changes from others](#page-33-0)

### Letting others clone your repository

- You can create your bare Git repository in public\_html (or similar)
- ... or symlink a non-bare repository's .git into public\_html

**K ロ ト K 倒 ト K 走 ト** 

[Creating a remote repository](#page-20-0) [Configuring the local repository](#page-23-0) [Pushing changes](#page-25-0) [Letting others clone your repository](#page-32-0) [Merging changes from others](#page-33-0)

### Letting others clone your repository

- You can create your bare Git repository in public\_html (or similar)
- ... or symlink a non-bare repository's .git into public\_html
- ... or use the Git protocol (recommended)

**K ロ ⊁ K 伊 ⊁ K 店** 

[Creating a remote repository](#page-20-0) [Configuring the local repository](#page-23-0) [Pushing changes](#page-25-0) [Letting others clone your repository](#page-32-0) [Merging changes from others](#page-33-0)

### Letting others clone your repository

- You can create your bare Git repository in public\_html (or similar)
- ... or symlink a non-bare repository's .git into public\_html
- ... or use the Git protocol (recommended)

#### How others could clone your repository

\$ git clone http://lamby.uwcs.co.uk/git/myproject.git

**K ロ ▶ | K 御 ▶ | K 舌** 

つくい

### Letting others clone your repository

- You can create your bare Git repository in public\_html (or similar)
- ... or symlink a non-bare repository's .git into public\_html
- ... or use the Git protocol (recommended)

#### How others could clone your repository

\$ git clone http://lamby.uwcs.co.uk/git/myproject.git

#### Using the 'dumb' protocols

If you are pushing to a repository that will be served over HTTP you must execute:

```
$ chmod +x hooks/post-update
```
**K ロ ト K 倒 ト K ミ ト** 

<span id="page-32-0"></span>(人 語 )

[Creating a remote repository](#page-20-0) [Configuring the local repository](#page-23-0) [Pushing changes](#page-25-0) [Letting others clone your repository](#page-27-0) [Merging changes from others](#page-41-0)

## Merging changes from others

イロト イ押 トイモト イモト

<span id="page-33-0"></span>重

[Creating a remote repository](#page-20-0) [Configuring the local repository](#page-23-0) [Pushing changes](#page-25-0) [Letting others clone your repository](#page-27-0) [Merging changes from others](#page-41-0)

## Merging changes from others

- Ask contributor to give you:
	- **1** His/her repository's URL (eg. [http://brad.uwcs.co.uk/git/myproject.git\)](http://brad.uwcs.co.uk/git/myproject.git))

メロメ メタメ メミメ メミ

[Creating a remote repository](#page-20-0) [Configuring the local repository](#page-23-0) [Pushing changes](#page-25-0) [Letting others clone your repository](#page-27-0) [Merging changes from others](#page-41-0)

## Merging changes from others

- Ask contributor to give you:
	- **1** His/her repository's URL (eg. [http://brad.uwcs.co.uk/git/myproject.git\)](http://brad.uwcs.co.uk/git/myproject.git))
	- <sup>2</sup> Which branch of his/her to pull (eg. brads-new-cool-stuff)

**K ロ ト K 倒 ト K 走 ト** 

つくい

[Creating a remote repository](#page-20-0) [Configuring the local repository](#page-23-0) [Pushing changes](#page-25-0) [Letting others clone your repository](#page-27-0) [Merging changes from others](#page-41-0)

## Merging changes from others

- Ask contributor to give you:
	- **1** His/her repository's URL (eg. [http://brad.uwcs.co.uk/git/myproject.git\)](http://brad.uwcs.co.uk/git/myproject.git))
	- <sup>2</sup> Which branch of his/her to pull (eg. brads-new-cool-stuff)

### Merging changes from others

\$ git remote add brad http://brad.uwcs.co.uk/git/myproject.git

メロメ メ御 メメ ミメ メミメ

E

[Creating a remote repository](#page-20-0) [Configuring the local repository](#page-23-0) [Pushing changes](#page-25-0) [Letting others clone your repository](#page-27-0) [Merging changes from others](#page-41-0)

## Merging changes from others

- Ask contributor to give you:
	- **1** His/her repository's URL (eg. [http://brad.uwcs.co.uk/git/myproject.git\)](http://brad.uwcs.co.uk/git/myproject.git))
	- <sup>2</sup> Which branch of his/her to pull (eg. brads-new-cool-stuff)

#### Merging changes from others

- \$ git remote add brad http://brad.uwcs.co.uk/git/myproject.git
- \$ git branch brad-branch
- \$ git checkout brad-branch

メロメ メ御 メメ ミメ メミメ

E

[Creating a remote repository](#page-20-0) [Configuring the local repository](#page-23-0) [Pushing changes](#page-25-0) [Letting others clone your repository](#page-27-0) [Merging changes from others](#page-41-0)

## Merging changes from others

- Ask contributor to give you:
	- **1** His/her repository's URL (eg. [http://brad.uwcs.co.uk/git/myproject.git\)](http://brad.uwcs.co.uk/git/myproject.git))
	- <sup>2</sup> Which branch of his/her to pull (eg. brads-new-cool-stuff)

#### Merging changes from others

- \$ git remote add brad http://brad.uwcs.co.uk/git/myproject.git
- \$ git branch brad-branch
- \$ git checkout brad-branch
- \$ git pull brad brads-new-cool-stuff

メロメ メ御 メメ ミメ メミメ

ŧ

[Creating a remote repository](#page-20-0) [Configuring the local repository](#page-23-0) [Pushing changes](#page-25-0) [Letting others clone your repository](#page-27-0) [Merging changes from others](#page-41-0)

## Merging changes from others

- Ask contributor to give you:
	- **1** His/her repository's URL (eg. [http://brad.uwcs.co.uk/git/myproject.git\)](http://brad.uwcs.co.uk/git/myproject.git))
	- <sup>2</sup> Which branch of his/her to pull (eg. brads-new-cool-stuff)

#### Merging changes from others

- \$ git remote add brad http://brad.uwcs.co.uk/git/myproject.git
- \$ git branch brad-branch
- \$ git checkout brad-branch
- \$ git pull brad brads-new-cool-stuff
- \$ vim foo / git diff / ...

メロメ メ御 メメ ミメ メミメ

E

[Creating a remote repository](#page-20-0) [Configuring the local repository](#page-23-0) [Pushing changes](#page-25-0) [Letting others clone your repository](#page-27-0) [Merging changes from others](#page-41-0)

## Merging changes from others

- Ask contributor to give you:
	- **1** His/her repository's URL (eg. [http://brad.uwcs.co.uk/git/myproject.git\)](http://brad.uwcs.co.uk/git/myproject.git))
	- <sup>2</sup> Which branch of his/her to pull (eg. brads-new-cool-stuff)

#### Merging changes from others

- \$ git remote add brad http://brad.uwcs.co.uk/git/myproject.git
- \$ git branch brad-branch
- \$ git checkout brad-branch
- \$ git pull brad brads-new-cool-stuff
- \$ vim foo / git diff / ...
- \$ git checkout master

メロメ メ御 メメ ミメ メミメ

E

[Creating a remote repository](#page-20-0) [Configuring the local repository](#page-23-0) [Pushing changes](#page-25-0) [Letting others clone your repository](#page-27-0) [Merging changes from others](#page-33-0)

## Merging changes from others

- Ask contributor to give you:
	- **1** His/her repository's URL (eg. [http://brad.uwcs.co.uk/git/myproject.git\)](http://brad.uwcs.co.uk/git/myproject.git))
	- <sup>2</sup> Which branch of his/her to pull (eg. brads-new-cool-stuff)

#### Merging changes from others

- \$ git remote add brad http://brad.uwcs.co.uk/git/myproject.git
- \$ git branch brad-branch
- \$ git checkout brad-branch
- \$ git pull brad brads-new-cool-stuff
- \$ vim foo / git diff / ...
- \$ git checkout master
- \$ git merge brad-stuff

メロメ メ御 メメ ミメ メミメ

<span id="page-41-0"></span>E

[Graphical tools](#page-49-0) [Interacting with legacy tools](#page-52-0) [Other stuff](#page-59-0)

## Cool stuff

Tim Retout [Getting started with Git](#page-0-0)

メロメ メ都 メメ きょくきょう

<span id="page-42-0"></span>重

[Graphical tools](#page-49-0) [Interacting with legacy tools](#page-52-0) [Other stuff](#page-59-0)

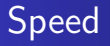

### **o** Git is optimised for Linus:

Tim Retout [Getting started with Git](#page-0-0)

メロメメ 御き メミメメ ミト

 $\equiv$ 

[Graphical tools](#page-49-0) [Interacting with legacy tools](#page-52-0) [Other stuff](#page-59-0)

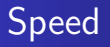

- Git is optimised for Linus:
	- **•** Fast merging
	- **•** Fast branching

イロト イ押 トイモト イモト

重

[Graphical tools](#page-49-0) [Interacting with legacy tools](#page-52-0) [Other stuff](#page-59-0)

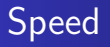

- Git is optimised for Linus:
	- **•** Fast merging
	- **•** Fast branching
	- Fast downloading

メロメ メ御 メメ ミメ メミメ

重

[Graphical tools](#page-49-0) [Interacting with legacy tools](#page-52-0) [Other stuff](#page-59-0)

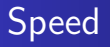

- Git is optimised for Linus:
	- **•** Fast merging
	- **•** Fast branching
	- Fast downloading
	- **•** Laziness

メロメ メ御 メメ ミメ メミメ

重

[Graphical tools](#page-49-0) [Interacting with legacy tools](#page-52-0) [Other stuff](#page-59-0)

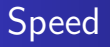

- Git is optimised for Linus:
	- Fast merging
	- Fast branching
	- Fast downloading
	- **a** Laziness
- **Garbage-collection:** git gc

**K ロ ト K 倒 ト K 走 ト** 

一 4 (語)

 $2Q$ 

扂

[Graphical tools](#page-49-0) [Interacting with legacy tools](#page-52-0) [Other stuff](#page-59-0)

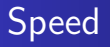

- Git is optimised for Linus:
	- Fast merging
	- Fast branching
	- Fast downloading
	- **a** Laziness
- Garbage-collection: git gc
- Fast.. yet robust

**K ロ ト K 倒 ト K 走 ト** 

3 로

 $2Q$ 

≣

[Graphical tools](#page-49-0) [Interacting with legacy tools](#page-52-0) [Other stuff](#page-59-0)

### Gitk - 'the Git repository browser'

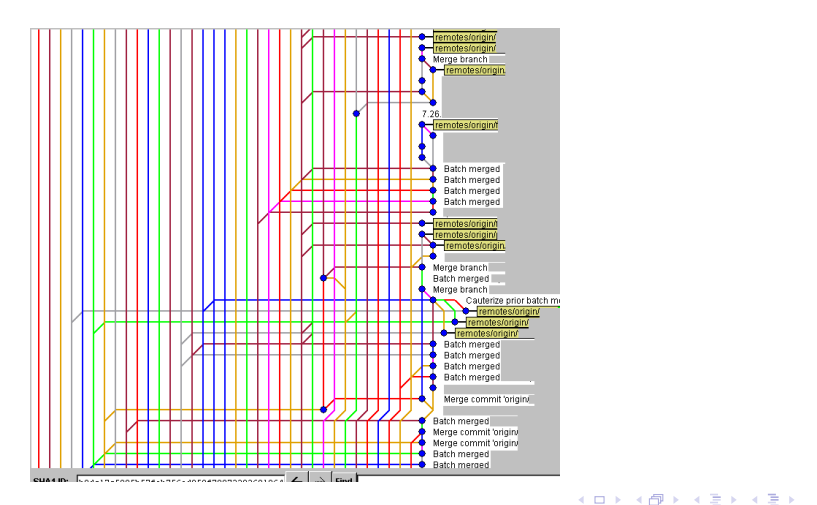

#### Tim Retout [Getting started with Git](#page-0-0)

<span id="page-49-0"></span>重

[Graphical tools](#page-49-0) [Interacting with legacy tools](#page-52-0) [Other stuff](#page-59-0)

## git-gui - 'a portable graphical interface to Git'

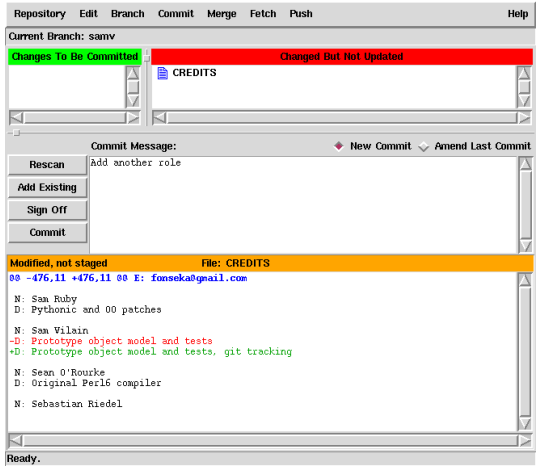

Tim Retout [Getting started with Git](#page-0-0)

イロメ イ部メ イヨメ イヨメー

重

[Graphical tools](#page-49-0) [Interacting with legacy tools](#page-52-0) [Other stuff](#page-59-0)

### Gitweb - 'web interface to Git'

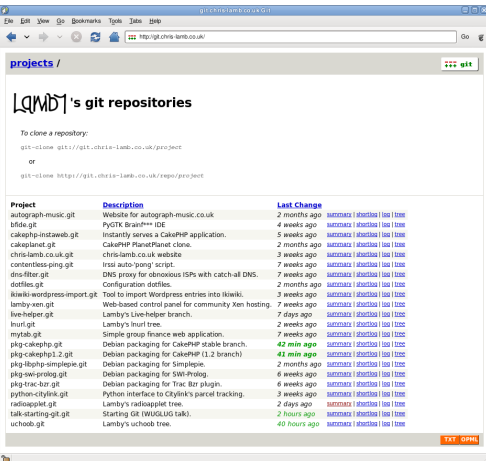

#### Tim Retout [Getting started with Git](#page-0-0)

K ロ ▶ K 御 ▶ K 君 ▶ K 君 ▶ ...

 $\equiv$ 

[Graphical tools](#page-49-0) [Interacting with legacy tools](#page-54-0) [Other stuff](#page-59-0)

## Importing from \$TOOL

Tim Retout [Getting started with Git](#page-0-0)

メロメ メ都 メメ きょくきょう

<span id="page-52-0"></span> $\equiv$ 

[Graphical tools](#page-49-0) [Interacting with legacy tools](#page-54-0) [Other stuff](#page-59-0)

## Importing from \$TOOL

- Import complete history from:
	- Subversion / SVK
	- CVS
	- Perforce
	- **•** Mercurial
	- Darcs
	- Arch, Quilt, IBM Rational ClearCase, . . .

K ロ ⊁ K 倒 ≯ K ミ ⊁ K ミ ⊁

 $2Q$ 

扂

[Graphical tools](#page-49-0) [Interacting with legacy tools](#page-52-0) [Other stuff](#page-59-0)

## Importing from \$TOOL

- Import complete history from:
	- Subversion / SVK
	- $\bullet$  CVS
	- **•** Perforce
	- **A** Mercurial
	- Darcs
	- Arch, Quilt, IBM Rational ClearCase, . . .
- Roll your own imports easily with git-fast-import.
- More info:

<http://git.or.cz/gitwiki/InterfacesFrontendsAndTools>

<span id="page-54-0"></span>メロメ メ御 メメ ミメ メミメ

[Graphical tools](#page-49-0) [Interacting with legacy tools](#page-52-0) [Other stuff](#page-59-0)

## Working transparently with SVN repositories

Tim Retout [Getting started with Git](#page-0-0)

K ロ ⊁ K 倒 ≯ K ミ ⊁ K ミ ⊁

重

[Graphical tools](#page-49-0) [Interacting with legacy tools](#page-52-0) [Other stuff](#page-59-0)

Working transparently with SVN repositories

Get:

The familiar, faster and saner Git tools

K ロ ⊁ K 倒 ≯ K ミ ⊁ K ミ ⊁

 $2Q$ 

目

[Graphical tools](#page-49-0) [Interacting with legacy tools](#page-52-0) [Other stuff](#page-59-0)

Working transparently with SVN repositories

Get:

- The familiar, faster and saner Git tools
- Off-line commits (whilst still being distributed)

メロメ メ御 メメ ミメ メミメ

[Graphical tools](#page-49-0) [Interacting with legacy tools](#page-52-0) [Other stuff](#page-59-0)

Working transparently with SVN repositories

Get:

- The familiar, faster and saner Git tools
- Off-line commits (whilst still being distributed)
- A warm glow of elitism
- More info: man git-svn

メロメ メ御 メメ ミメ メミメ

[Graphical tools](#page-49-0) [Interacting with legacy tools](#page-52-0) [Other stuff](#page-64-0)

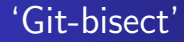

• For quickly finding when a bug was introduced

メロメ メタメ メミメ メミメ

<span id="page-59-0"></span>重

[Graphical tools](#page-49-0) [Interacting with legacy tools](#page-52-0) [Other stuff](#page-64-0)

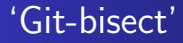

- For quickly finding when a bug was introduced
- Binary searches history for fault

K ロ ⊁ K 倒 ≯ K ミ ⊁ K ミ ⊁

重

[Graphical tools](#page-49-0) [Interacting with legacy tools](#page-52-0) [Other stuff](#page-64-0)

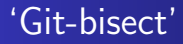

- For quickly finding when a bug was introduced
- Binary searches history for fault
- Works by either:
	- Manually specifying bad revisions (git bisect good bad)

**K ロ ト K 倒 ト K 走 ト** 

 $\leftarrow$   $\equiv$ 

[Graphical tools](#page-49-0) [Interacting with legacy tools](#page-52-0) [Other stuff](#page-64-0)

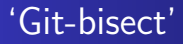

- For quickly finding when a bug was introduced
- Binary searches history for fault
- Works by either:
	- Manually specifying bad revisions (git bisect good bad)
	- Specifying a command that should be run on each revision

**K ロ ト K 倒 ト K 走 ト** 

[Graphical tools](#page-49-0) [Interacting with legacy tools](#page-52-0) [Other stuff](#page-64-0)

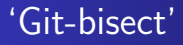

- For quickly finding when a bug was introduced
- Binary searches history for fault
- Works by either:
	- Manually specifying bad revisions (git bisect good | bad)
	- Specifying a command that should be run on each revision
- Can be restricted to specified paths

**∢ ロ ▶ . ∢ 母 ▶ . ∢ ヨ ▶** 

[Graphical tools](#page-49-0) [Interacting with legacy tools](#page-52-0) [Other stuff](#page-59-0)

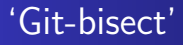

- For quickly finding when a bug was introduced
- Binary searches history for fault
- Works by either:
	- Manually specifying bad revisions (git bisect good bad)
	- Specifying a command that should be run on each revision
- Can be restricted to specified paths
- Effective only with good patch discipline

**K ロ ト K 倒 ト K 走 ト** 

<span id="page-64-0"></span>つくい

[Graphical tools](#page-49-0) [Interacting with legacy tools](#page-52-0) [Other stuff](#page-59-0)

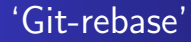

### • Update a local patch series against mainline

メロメ メタメ メミメ メミメ

重

[Graphical tools](#page-49-0) [Interacting with legacy tools](#page-52-0) [Other stuff](#page-59-0)

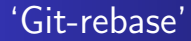

- Update a local patch series against mainline
- Good for developing local changes before sending upstream

**K ロ ト K 倒 ト K ミ ト** 

- 4 ⊞ +

[Graphical tools](#page-49-0) [Interacting with legacy tools](#page-52-0) [Other stuff](#page-59-0)

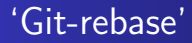

- Update a local patch series against mainline
- Good for developing local changes before sending upstream
- Or move changesets from custom branches back onto to main line

**K ロ ト K 倒 ト K 走 ト** 

三

[Graphical tools](#page-49-0) [Interacting with legacy tools](#page-52-0) [Other stuff](#page-59-0)

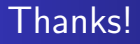

RUGLUG contact information:

Website: <http://rugby.lug.org.uk/>

Source for these slides is on the 'rugby' branch of: <git://git.retout.co.uk/talk-starting-git.git>

**K ロ ト K 倒 ト K ミ ト** 

<span id="page-68-0"></span>-4 E